## **Sehen und verstehen – Die vielseitigen Visualisierungsmöglichkeiten des Datensatzes GK50 Blatt 135 Birkfeld**

CHRISTINE HÖRFARTER\* & CHRISTOPH MIKULA\*

\* Geologische Bundesanstalt, Neulinggasse 38, 1030 Wien, Österreich. christine.hörfarter@geologie.ac.at; christoph.mikula@geologie.ac.at

Im Folgenden sollen die Möglichkeiten zur Visualisierung durch strukturierte Inhalte eines geologischen Datensatzes und die Voraussetzungen dafür besprochen werden.

Wichtig hierbei ist die Unterscheidung zwischen einer Karte mit Legendentext und einem geologischen Datensatz der Geologischen Bundesanstalt (GBA). Bei der Karte handelt es sich lediglich um die bildliche Darstellung qualitativ beschreibender Informationen. Im zweiten Fall, dem geologischen Datensatz, sind die klassifizierten Attributdaten (z.B. Gesteinsart, Bildungsalter, tektonische Einheit etc.) nach einem Modell strukturiert und in einer Datenbank aufbereitet.

Mit einer geologischen Karte wird versucht, die Geologie eines Bereiches in Bezug auf relevante Themen wie Tektonik, Lithostratigrafie im weiteren Sinne, Lithologie und Chronostratigrafie in einer Darstellung zu vereinen. Die Informationen zu diesen Themen werden als Legendentext auf der Karte angegeben.

Speziell in älteren Kartenwerken war nicht immer klar erkenntlich, ob sich die Beschreibung auf tektonische, lithologische oder lithostratigrafische Inhalte bezog. Die Strukturierung war unterschiedlich gut und abhängig vom damaligen Wissensstand sowie auch vom Platzangebot auf der Karte.

Im Jahr 1993 begann die digitale Kartenerstellung an der GBA und die Legendeninformationen wurden in einem Datensatz in Form von unstrukturierten Volltexten verarbeitet. Ein Abfragen bzw. Filtern nach einzelnen Inhalten war hier nicht möglich. Um dies zu gewährleisten, ist eine standardisierte, einer Klassifikation folgende Datenstrukturierung Voraussetzung.

Mit der EU-Richtlinie zur Schaffung einer gemeinsamen europäischen Dateninfrastruktur (INSPIRE) wurde uns ein Datenmodell zur Verfügung gestellt, welches als Basis zur Datenstrukturierung dienen soll. Um eine international verständliche Dateninterpretation unserer Datensätze zu ermöglichen, wurde der GBA-Thesaurus entwickelt (http://resource.geolba.ac.at/). Er ist zweisprachig, maschinenlesbar (SKOS-RDF) und repräsentiert das kontrollierte Vokabular (Wissensrepräsentation) der Geologischen Bundesanstalt. Mit diesen, nach einem Datenbank-Modell neu strukturierten Daten (Datenharmonisierung) und der Codierung mit Konzepten (Begriffen) aus dem wissenschaftlichen kontrollierten Vokabular (GBA-Thesaurus), ist es nun möglich, die vorhandenen geologischen Informationen nach Belieben abzufragen und themenbezogen darzustellen. Aufbauend auf dem Thesaurus der GBA wurde als Modul der GBA DataViewer (Beta-Version) entwickelt, welcher sogar das Abfragen einzelner Polygone und von deren verknüpften Inhalten zulässt (Abb. 1). Diese erste öffentliche Version des DataViewers ist dazu gedacht, eine strukturierte Suche in den zentralen Datensätzen der GBA zu ermöglichen. Der DataViewer ist als ergänzende Information zu publizierten Kartenblättern zu verstehen und zu verwenden. Es ist nun möglich zu zeigen, wo und in welchen GBA-Geodatensätzen ein Konzept (Thesaurus-Begriff) zur Verknüpfung (Codierung) verwendet wurde. Zu beachten ist, dass dabei nur jene Datensätze (verschiedener Maßstäbe, derzeit 1:50.000 und 1:500.000) analysiert werden, die bereits nach dem INSPIRE Modell harmonisiert wurden.

Mit dem Thesaurus und dem DataViewer der GBA eröffnet sich die Perspektive, zukünftig alle Datensätze zu den geologischen Karten an der Geologischen Bundesanstalt strukturiert abzufragen und die einzelnen Polygone themenbezogen zu visualisieren. Mit dieser neuen Sichtweise auf geologische Daten ergibt sich die Gelegenheit, die Inhalte flexibel zu betrachten, zu diskutieren und gegebenenfalls neu zu interpretieren und zu verstehen.

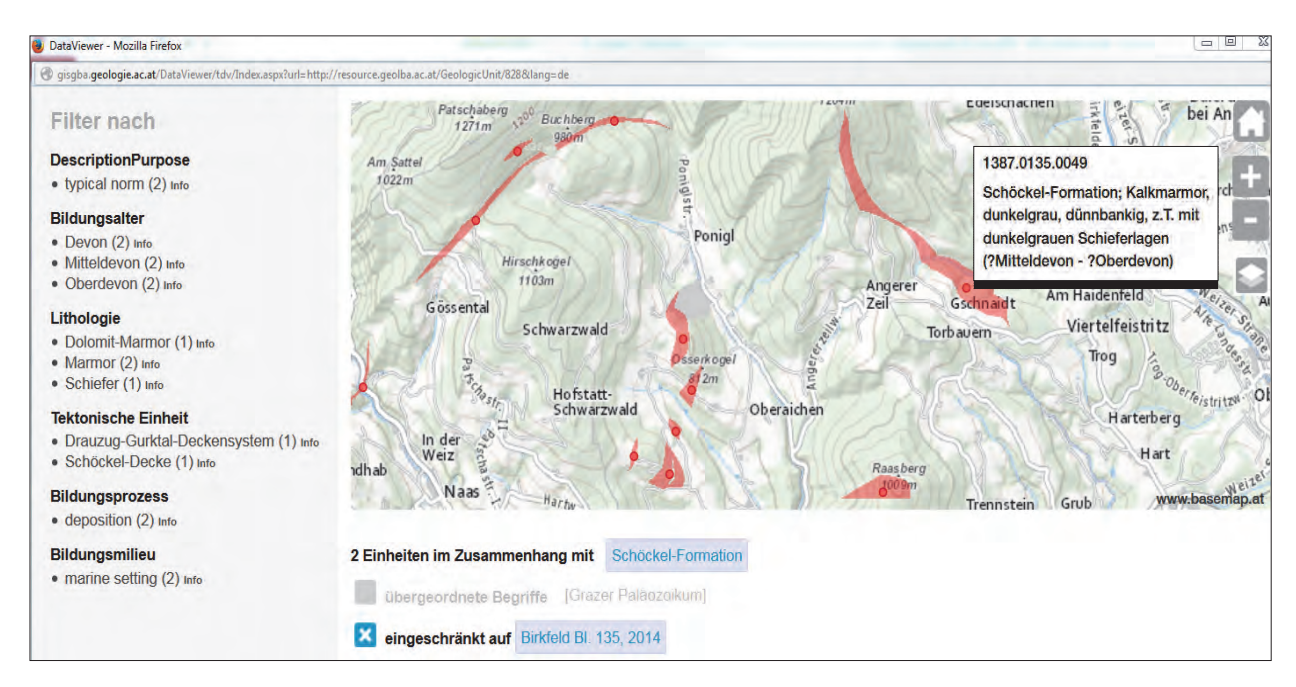

Abb. 1: GBA DataViewer – in unserem Beispiel wäre die Abfrage: 'Wo gibt es die Schöckel-Formation auf Blatt GK 135 Birkfeld?', exakter formuliert: 'Wo wurde das Konzept mit der URI http://resource.geolba.ac.at/GeologicUnit/828 (bevorzugter Begriff "Schöckel-Formation") als Geologische Einheit zur Attribuierung eines geologischen Datensatzes der GBA bereits verwendet?'.

Links, neben der Kartenansicht, bietet der DataViewer eine weitere Filtermöglichkeit nach Konzepten, die in Kombination mit dem ursprünglich gewählten Konzept vorkommen – z.B. 'Lithologien der Schöckel-Formation und die Tektonische Einheit'. Die Zahl in Klammer zeigt die Anzahl der betreffenden Features (entsprechend den Legendenkästchen auf einer geologischen Karte). Der Info-Button ist zum Öffnen der Thesaurus-Detailseite des Konzeptes bzw. wird dort auf Seiten weitergeleitet, die weitere Definitionen liefern, wie z.B. zum Bildungsprozess, Bildungsmilieu usw. Im Bereich unterhalb der Karte sind die ausgewählten, gefilterten Konzepte in blau dargestellt. Zusätzlich beinhalten die nach einer Auswahl angezeigten Polygone Punkte, die Informationen zum Legendentext der gedruckten Karte liefern.

Zur DataViewer Testversion kommen Sie über die Konzepte (nur bei bereits zur Harmonisierung verwendete) im Thesaurus (http://resource.geolba.ac.at/) und dort im aufklappbaren Bereich "Details".